# **Assignment 1 – MIS Spreadsheet (Excel)**

#### **Summary**

Create a Microsoft Excel file with six worksheets that provides extensive use of Excel capabilities including: importing data, formatting data in tables, summarizing data using pivot tables, and creating visual representation of the data using charts. Use the summary information created as an MIS-DSS (Management Information System - Decision Support System) with written analysis and recommendations in support of the business enterprise.

A large rental car company has two metropolitan locations, one at the airport and another centrally located in city. It has been operating since 2015 and each location summarizes its car rental revenue quarterly. Both locations rent two classes of cars: **Economy** and **Premium**. Rental revenue is maintained separately for the two classes of rental vehicles.

The data for this case resides in the file **Car-Rental-Data.txt** and can be downloaded by clicking on the Assignments tab, then on the data tile name. It is an ASCII text file (with file type .**txt**). **Do not create your own data.** You must use the data provided and only the data provided.

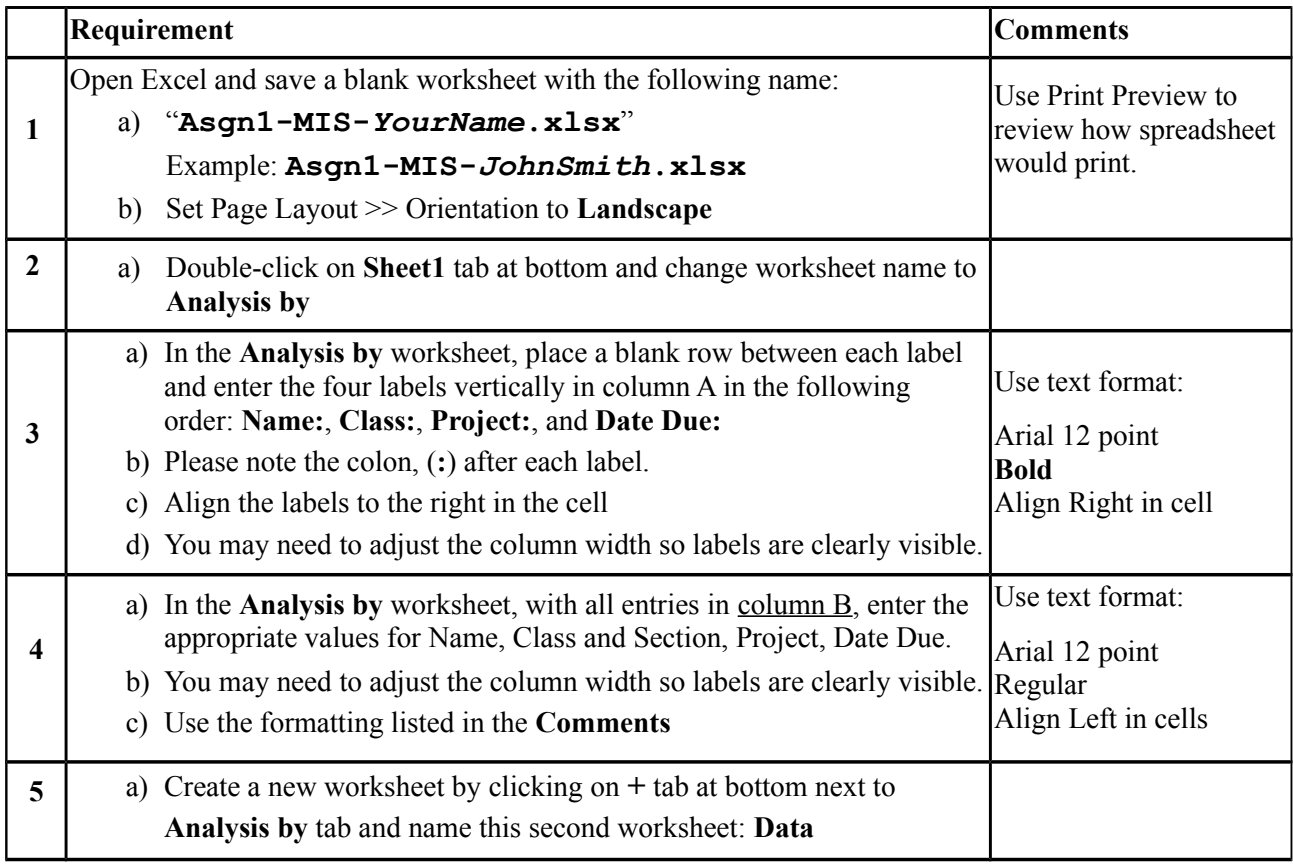

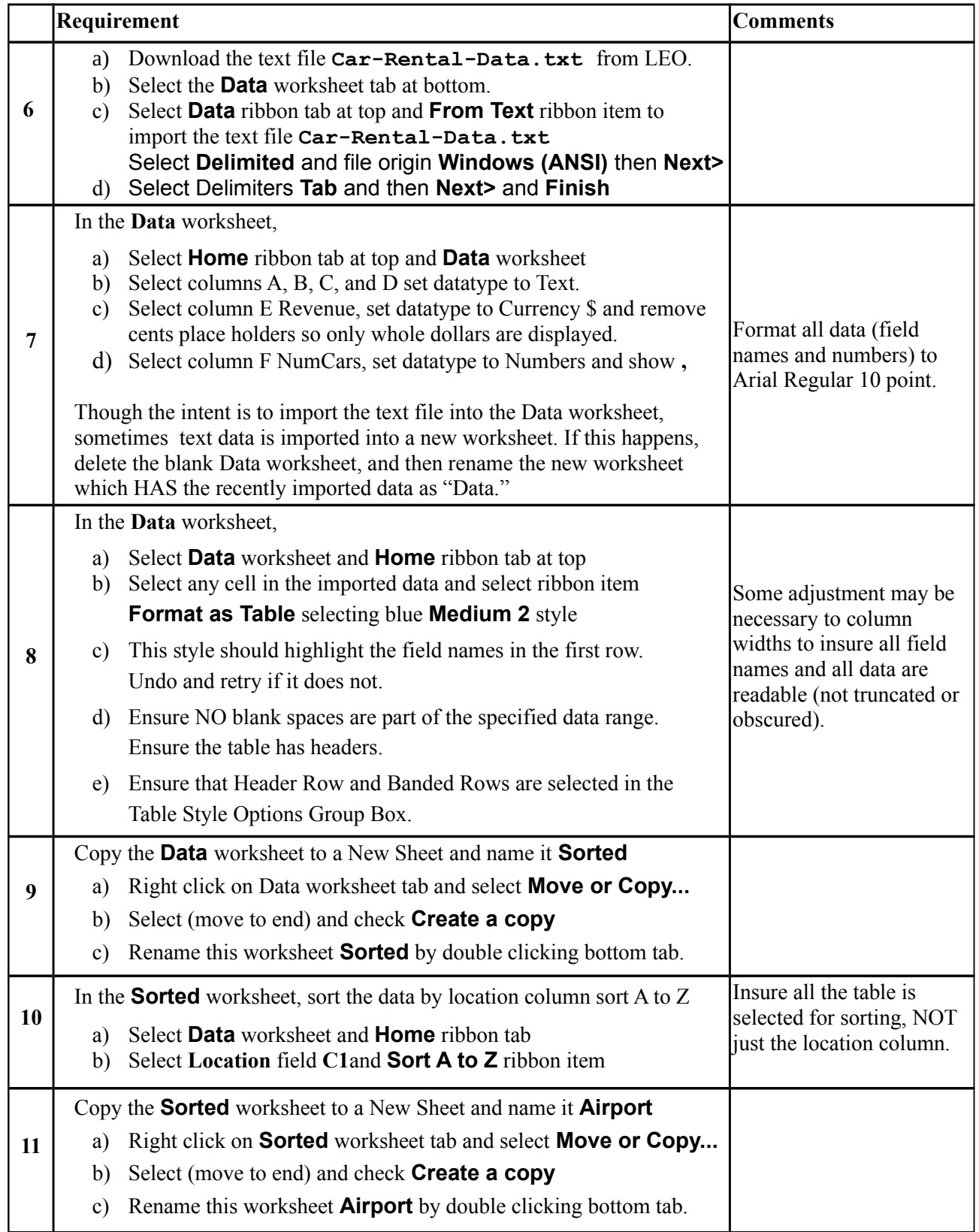

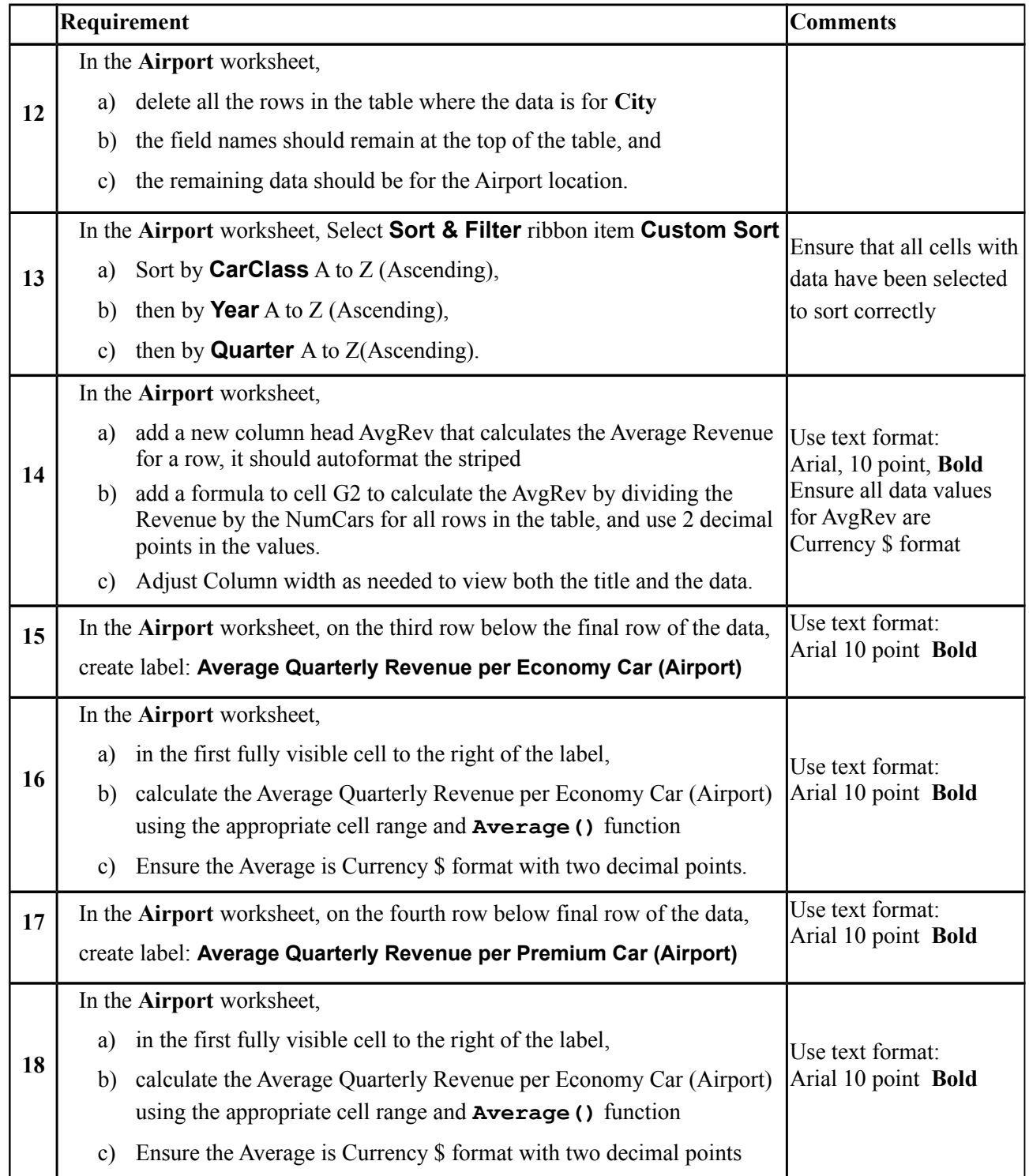

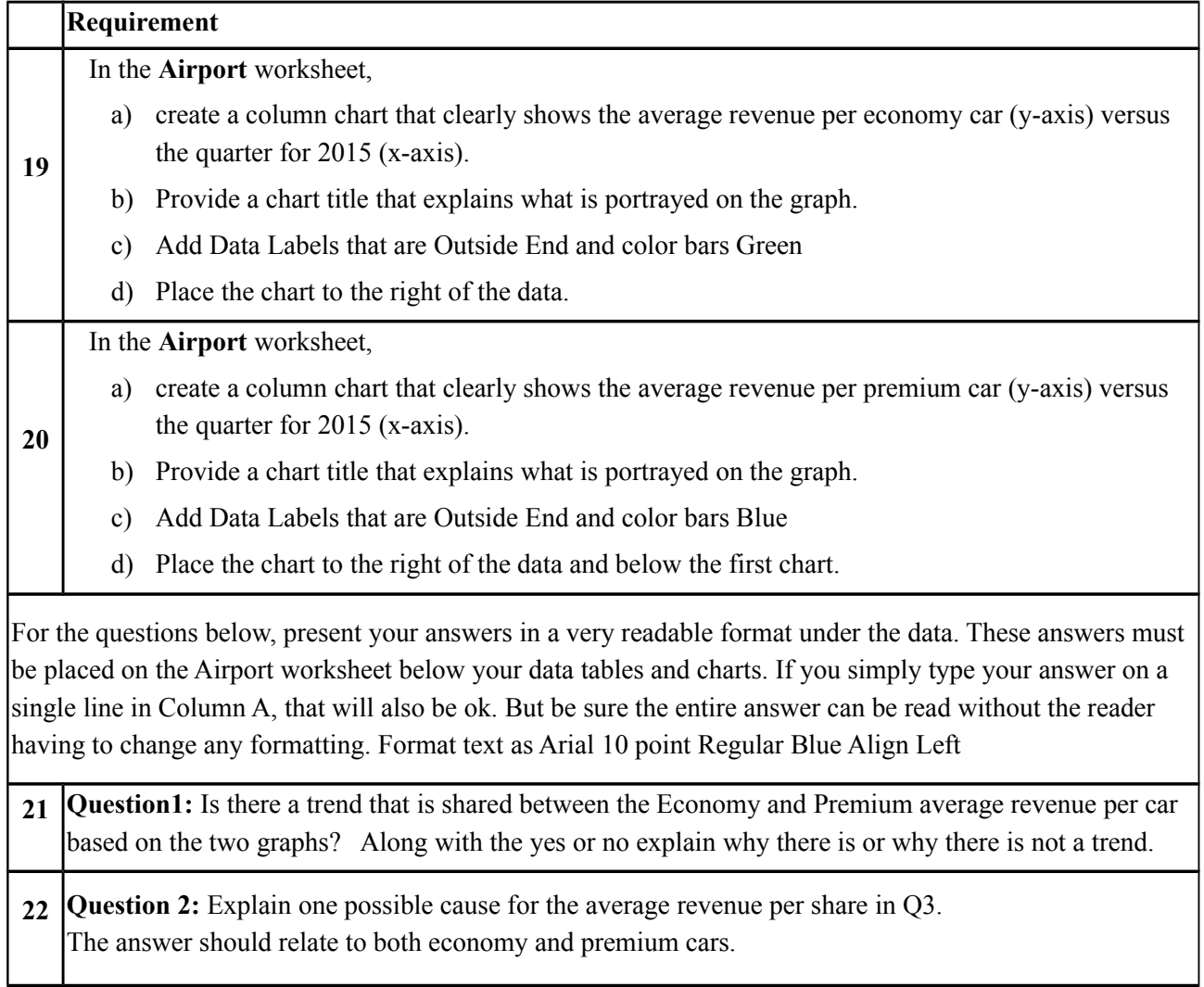

## **Initial Analysis using Pivot Tables**

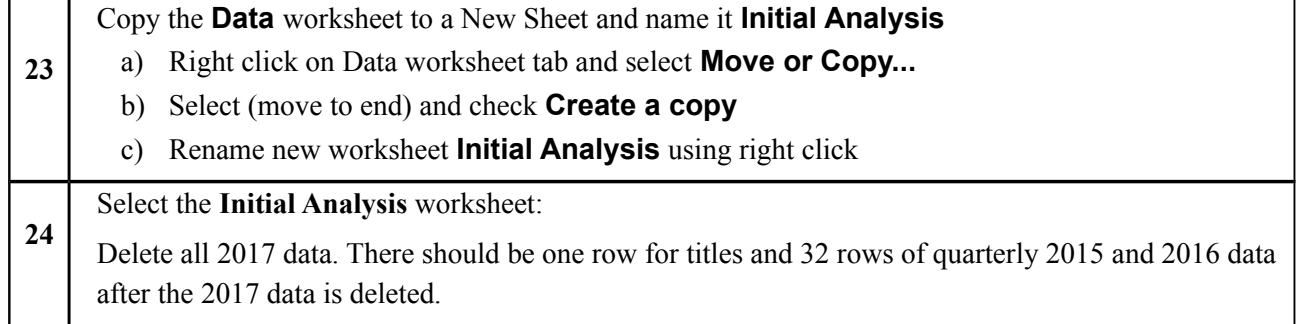

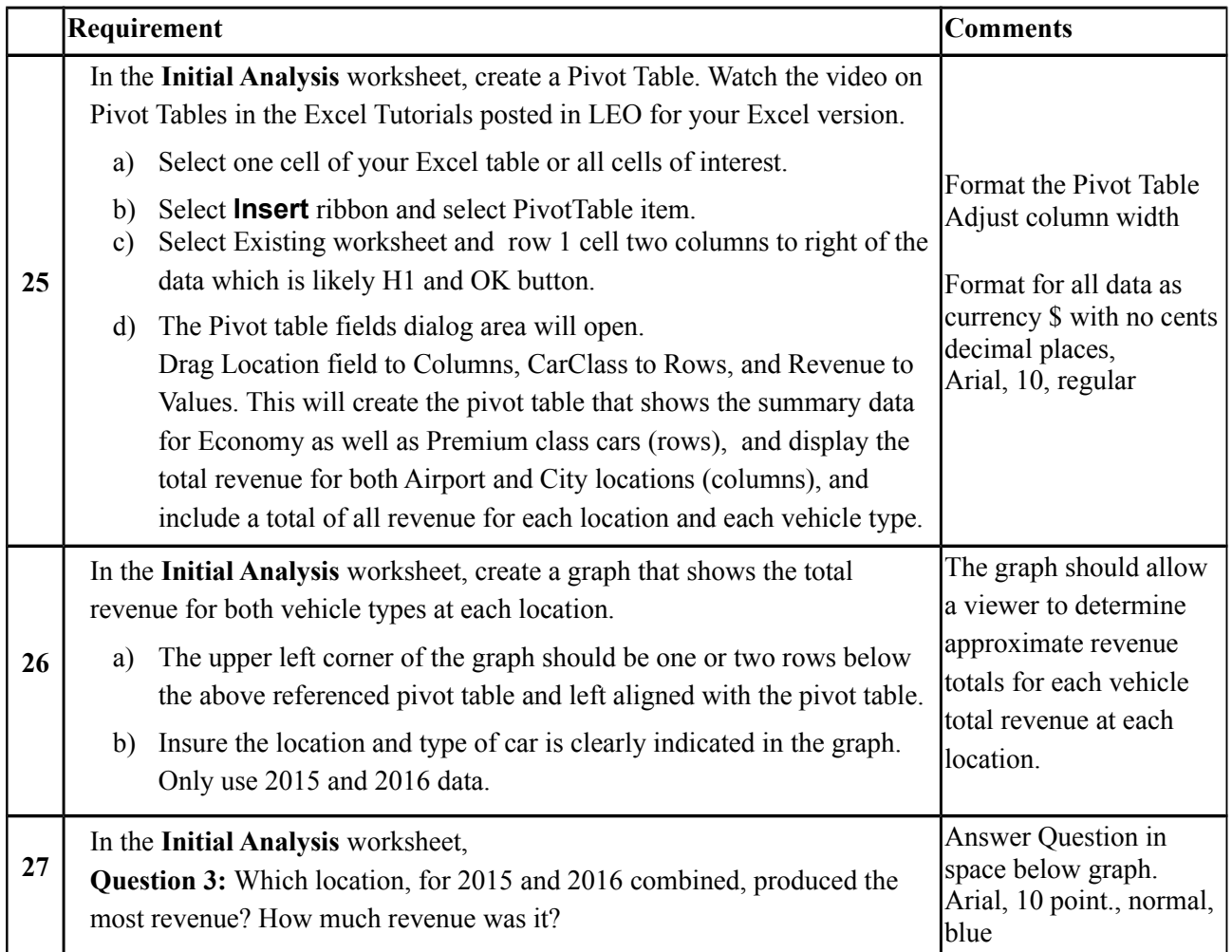

## **Profit Analysis using Pivot Tables**

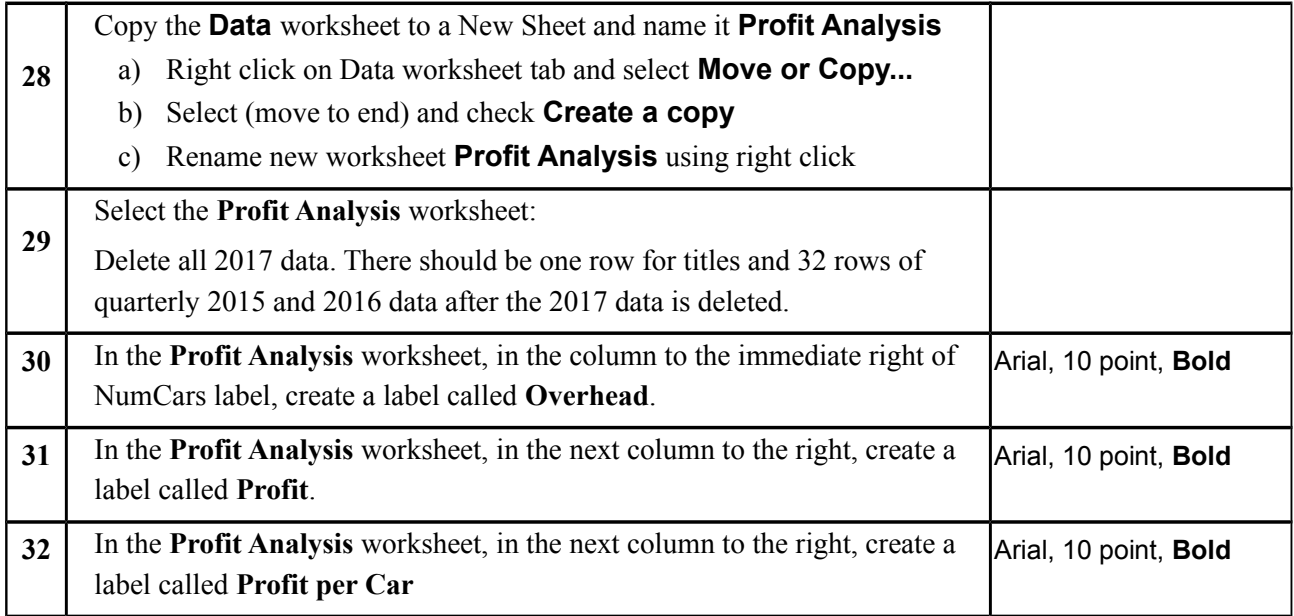

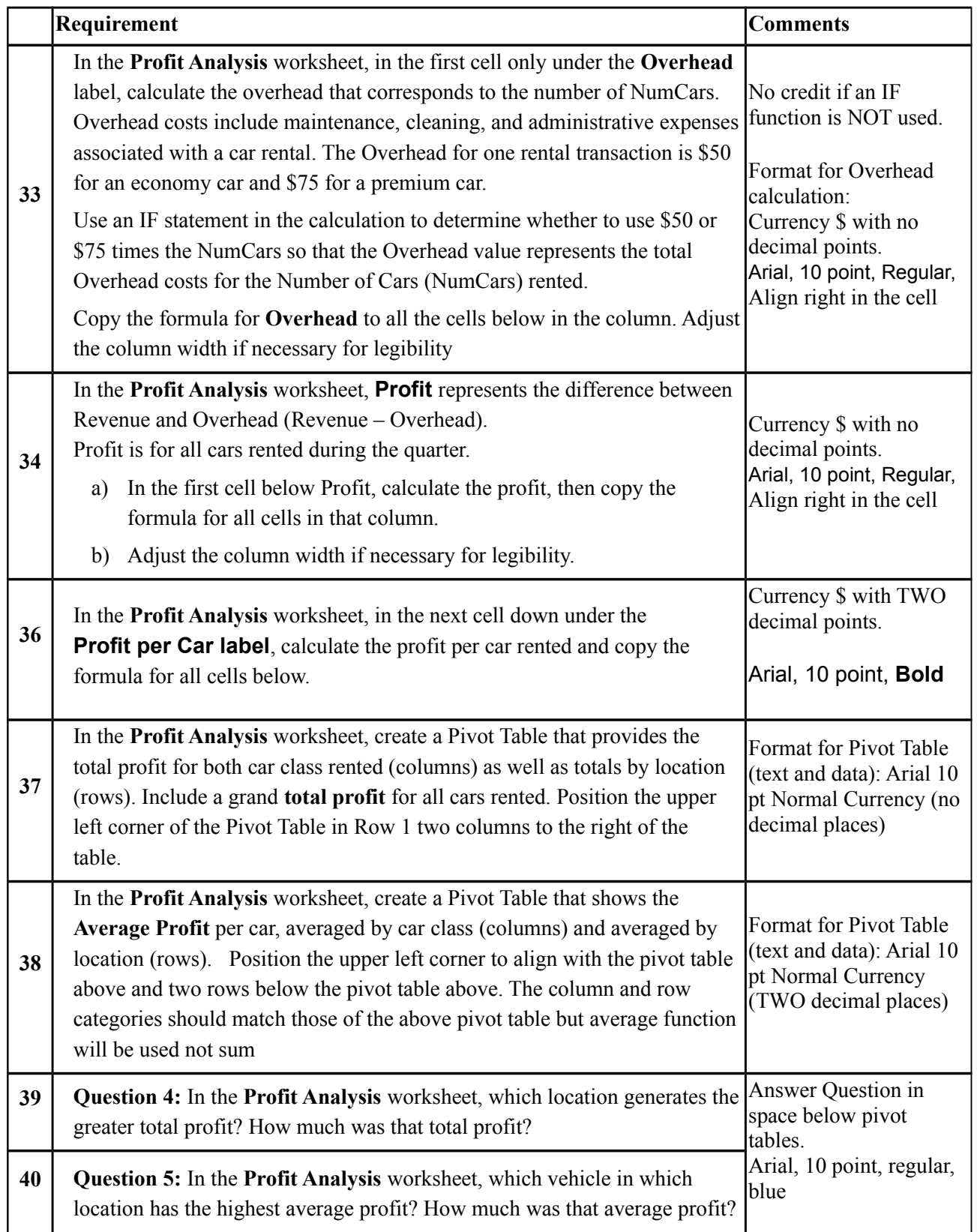

Upload your **Asgn1-MIS-***JohnSmith***.xlsx** in the Assignment 1 folder on LEO.

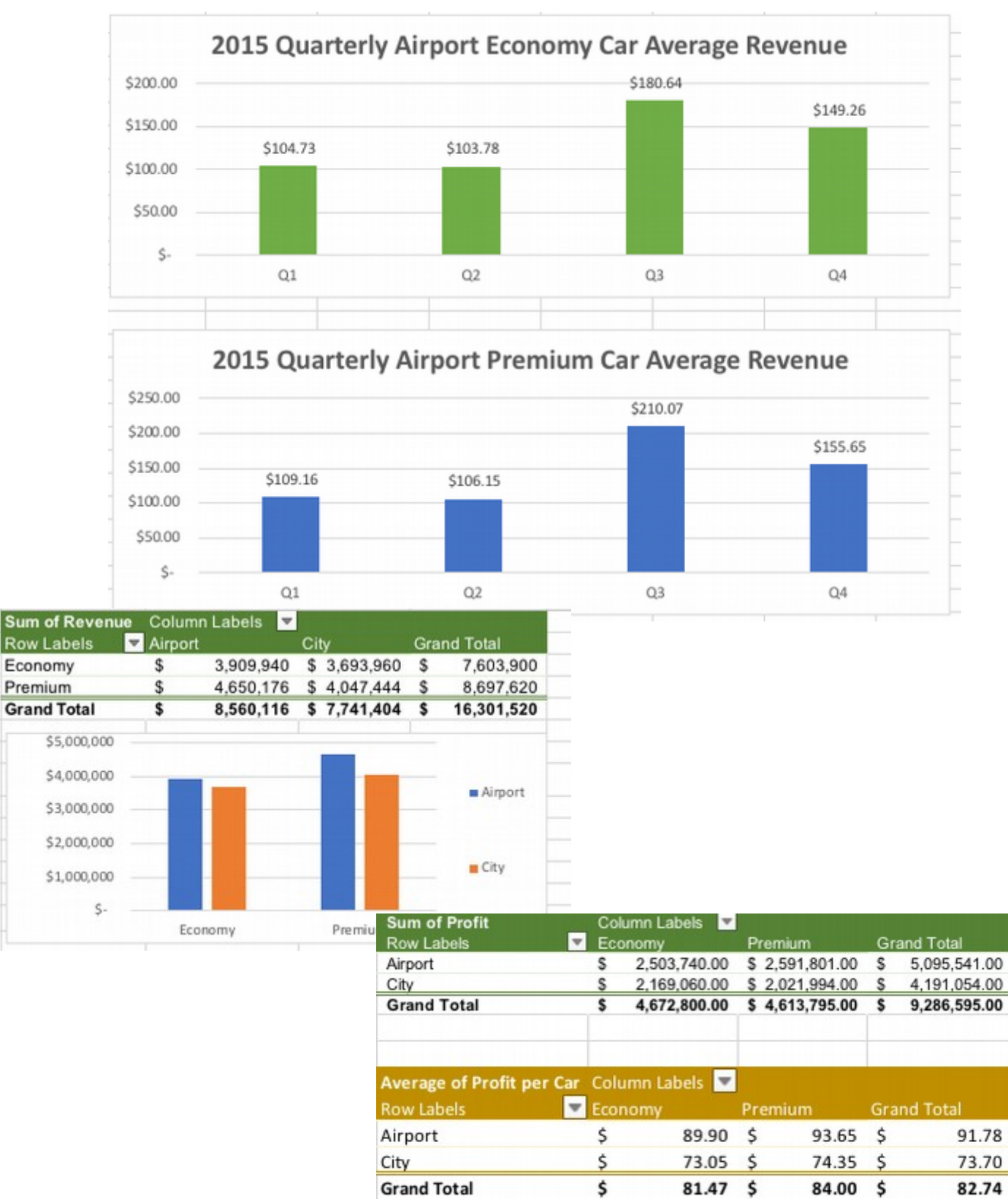

### **2015 Quarterly Airport Car Average Revenue**